## **Creating Playlists by Event**

Create a playlist by arranging multiple files according to events and recording dates.

Select the playback mode.

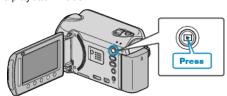

2 Select video mode.

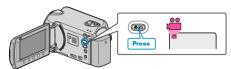

3 Touch em to display the menu.

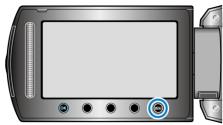

4 Select "EDIT PLAYLIST" and touch @.

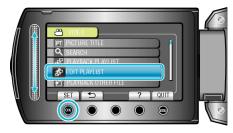

5 Select "NEW LIST" and touch @.

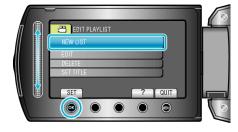

6 Select "CREATE BY EVENT" and touch @.

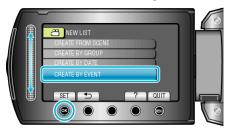

7 Select an event and touch ox.

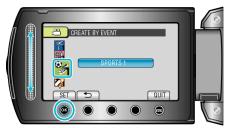

8 Select the recording date to add to playlist and touch @.

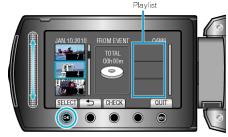

- Touch "CHECK" to check the selected video.
- 9 Select the insertion point and touch .

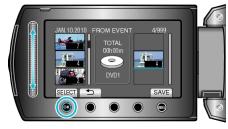

- The selected videos are added to the playlist on the right.
- To delete a video from the playlist, touch "→" to select the video and touch <sup>®</sup>.
- Repeat steps 8-9 and arrange the videos in the playlist.
- 10 After arranging, touch .

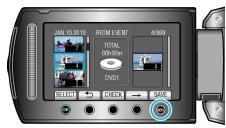

11 Select "SAVE AND THEN QUIT" and touch @.

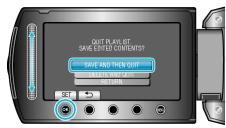